# $\hat{\mathbf{z}}$  Mac Pro

Consulta il manuale *Informazioni di base su Mac Pro prima di utilizzare* il computer. Visualizza il manuale all'indirizzo support apple.com/quide/ mac-pro-rack o scaricalo da Apple Books (se disponibile). Conserva la documentazione come riferimento futuro.

### Sicurezza e utilizzo

Consulta la sezione "Importanti informazioni sulla sicurezza" sotto e "Informazioni di sicurezza, gestione e relative alle normative" nel manuale Informazioni di base su Mac Pro.

#### Importanti informazioni sulla sicurezza

energia in computer in computer in computer dall'energia. composizione di fonte di fonte di fonte di corrente della fonte di corrente principale. Per scollegare completamente il monitor, è necessario scollegare anche il relativo cavo di alimentazione dal computer o dalla presa di corrente. Assicurati che almeno uno dei capi dei cavi di poter di consideration consideration con consideration di consideratione dei dispositivi sia facilmente raggiungibile, così da poter scollegare il computer o il monitor quando necessario.

Per la tua sicurezza e per quella delle tue attrezzature, scollega la presa elettrica dalla corrente (tirando la presa, non il cavo) qualora si verificasse una qualsiasi delle seguenti condizioni.

- · Il cavo di alimentazione o la presa risultano logorati o danneggiati in altro modo.
- . Hai rovesciato dei liquidi all'interno dell'involucro.
- · Il computer è stato fatto cadere o l'involucro è stato danneggiato in altro modo.
- . Hai il sospetto che il computer abbia bisogno di assistenza o riparazione. • Vuoi pulire il computer.
- . Aggiungi o rimuovi una scheda PCIe o un altro accessorio interno.

Per assistenza o domande relative alla garanzia, contatta Apple o un fornitore di servizi autorizzato Apple. Le informazioni su assistenza e supporto sono incluse nella documentazione fornita con il computer.

Non ostruire nessuna delle aperture di ventilazione. Il computer richiede e additional contractor and the supercental contribution is completed in the surflust of the fluste of the fluste of the fluste of the fluste of the fluste of the fluste of the fluste of the fluste of the fluste of the flu en massa dei danne dei danne dei danneggiamento dei componenti interni

#### Rischio di instabilità

Il rack in cui viene installato il computer potrebbe ribaltarsi, causando lesioni. Prima di estendere i sostegni e il computer nella posizione di installazione, leggi le relative istruzioni. Non posizionare carichi sopra il computer quando si trova nella posizione di installazione. Non lasciare il computer nella posizione di installazione.

Il rack deve disporre di solidità e stabilità adatte a supportare il computer quando si trova nella posizione operativa prevista e quando si trova in fase di estensione per motivi di installazione o assistenza.

#### Sostituire la hatteria

AVVISO: questo prodotto contiene una batteria a bottone. Potrebbe essere necessario sostituire tale batteria durante la vita utile del prodotto. Sostituiscila esclusivamente con lo stesso tipo di batteria (CR2032) e con le stesse specifiche, rispettando la corretta polarità. Sostituire la batteria con una di tipo errato potrebbe causare incendi o folgorazioni.

#### Non ingerire la batteria

Se la batteria viene ingerita, può causare gravi ustioni interne in sole due ore e può essere causa di decesso. Tieni le batterie nuove e usate fuori dalla portata dei bambini. Se l'involucro superiore non può essere riposizionato, interrompi l'utilizzo del computer e tienilo fuori dalla portata dei bambini. Se pensi che una batteria potrebbe essere stata ingerita o inserita all'interno di qualsiasi parte del corpo, cerca assistenza medica .immediata

#### Configurare Mac Pro

Collega saldamente il cavo di alimentazione all'interno della presa incassata sul retro di Mac Pro e collega l'altro capo a una presa fornita di messa a terra o a una presa multipla fornita di messa a terra. La messa a terra è necessaria. Non tentare di manomettere la messa a terra.

#### Lavorare all'interno di Mac Pro

1. Prima di aprire Mac Pro, spegnilo scegliendo menu Apple  $\bullet$  > Spegni.

AVVISO: spegni sempre Mac Pro prima di aprirlo, per evitare di danneggiarne i componenti interni o i componenti che vuoi installare. Non aprire il computer o non tentare di installare elementi al suo interno mentre questo è acceso

2. Attendi 10 minuti per consentire ai componenti interni del computer di .raffreddarsi

AVVISO: lascia raffreddare il computer prima di toccare i componenti interni, poiché potrebbero essere molto caldi.

3. Tocca il metallo sulla parte esterna di Mac Pro per scaricare eventuali cariche elettriche statiche dal tuo corpo.

Importante: scarica sempre l'elettricità statica prima di toccare qualsiasi parte interna o prima di installare qualsiasi componente all'interno del computer. Per evitare di generare elettricità statica, evita di camminare per la stanza finché non avrai terminato di installare le

schede, la memoria o i dispositivi di archiviazione interni e non avrai chiuso il computer.

4. Scollega qualsiasi cavo, compreso quello di alimentazione, dal computer.

Per evitare di danneggiare i componenti interni o i componenti che vuoi installare, scollega sempre Mac Pro. Non tentare di installare elementi mentre il computer è collegato.

Il computer dispone di un circuito di sicurezza che ha lo scopo di movimento da correnti pericolose e da lesioni causate dal movimento della ventola quando questa opera ad alta velocità. Non tentare di manomettere il circuito di sicurezza.

5. Sblocca le chiusure laterali e fai scivolare il computer fuori dall'involucro Mentre ... operazione il computer sul pavimento facilita l'operazione). Mentre .saldamente afferralo saldamente

Mac Pro non si avvia quando l'involucro non è presente.

Consulta il manuale *Informazioni di base su Mac Pro* prima di installare qualsiasi componente in Mac Pro.

Ciascuno slot PCIe ha una potenza nominale massima di 75 W; ciascun connettore ausiliare (AUX) a sei poli ha una potenza nominale massima di 75 W e ciascun connettore AUX a otto poli ha una potenza nominale massima di 150 W.

Importante: utilizza solo moduli PCIe con certificazioni di sicurezza (CSA, UL o equivalenti) e che dichiarano specificatamente di essere conformi alle specifiche dello standard industriale PCIe. Moduli non certificati o non conformi potrebbero non mantenere separate le diverse fonti di alimentazione, causando possibili rischi di incendio.

Importante: utilizza solo i cavi originali Apple forniti con Mac Pro oppure accessori o cavi per Mac Pro venduti presso gli Apple Store o online sul sito apple.com/it

Presta attenzione durante il collegamento ai connettori AUX. Durante l'installazione nel computer di un accessorio che utilizza l'alimentazione AUX, collega prima il connettore AUX, quindi installa il modulo. Presta attenzione a non far cadere il modulo mentre è collegato al connettore AUX. Ciò potrebbe causare danni al connettore AUX e alla scheda logica. se il connettore AUX viene danneggiato, non avviare il computer, poiché potresti causare ulteriori danni al sistema. Porta il sistema presso un centro di assistenza autorizzato Apple o in un Apple Store per farlo riparare.

- 6. Quando avrai terminato di lavorare all'interno del computer, riposiziona l'involucro afferrandolo saldamente e facendolo scorrere delicatamente sopra il computer, quindi blocca le chiusure laterali
- 7. Riposiziona il cavo di alimentazione e gli altri cavi degli accessori.

Importante: se l'involucro non viene riposizionato, il computer non si .accende

#### Alimentazione

Mac Pro ha un assorbimento di più di 12 A a 120 V e più di 6 A a 230 V, in una configurazione completa. Presta attenzione durante il collegamento di altre attrezzature allo stesso circuito elettrico, poiché quest'ultimo potrebbe andare in sovraccarico, l'interruttore automatico del ramo del circuito si attiverebbe interrompendo l'alimentazione e il computer potrebbe perdere dati. È consigliabile che un sistema completamente configurato venga collegato a un circuito elettrico dedicato.

#### Manutenzione generale

Se hai bisogno di pulire il computer, segui queste istruzioni.

- 1. Spegni il computer.
- 2. Scollega il cavo di alimentazione del computer dalla presa elettrica o dalla presa elettrica multipla.
- 3. Scollega i cavi dal computer.
- 4. Strofina delicatamente le superfici dell'involucro del computer con un panno pulito, morbido e leggermente inumidito.

Importante: non utilizzare alcol, bombolette spray, solventi o abrasivi che potrebbero danneggiare la finitura dell'involucro.

#### Evitare danni all'udito

Per evitare possibili danni all'udito, evita l'ascolto a livelli di volume elevati per lunghi periodi di tempo. Ulteriori informazioni sul suono e l'udito sono disponibili online, sul sito apple com/it/sound.

#### Informazioni sul laser di classe 1 di Apple Magic Mouse

Apple Magic Mouse è classificato come prodotto laser di classe 1 per IEC 60825-1 Ed. 3. Questo dispositivo è conforme alle normative 21 CFR 1040.10 e 1040.11, eccetto per quanto concerne la conformità alla normativa IEC 60825-1 Ed. 3., come descritto nell'Informativa sui laser n. 56, datata 8 maggio 2019.

Attenzione: il dispositivo contiene uno o più laser. Un utilizzo diverso sono riparazio lo province alla province manuale utente manuale in distinguished manuale descritto nel manuale utente, la riparazione o lo smontaggio possono causare danni, che potrebbero portare a un'esposizione percette exercise annual approaches per care a merceperatura developericolosa alle emissioni laser a infrarossi invisibili. L'apparecchiatura deve essere fornita da Apple o da un fornitore di servizi autorizzato.

#### **PRODOTTO LASER DI CLASSE 1**

#### Informazioni sulle normative

Le informazioni sulle certificazioni normative sono disponibili sul dispositivo. Scegli menu Apple  $\bullet$  > Informazioni su guesto Mac > Risorse > Certificazione normative. Ulteriori informazioni sulle normative sono disponibili nella sezione "Informazioni di sicurezza, gestione e relative alle normative" nel .*Pro Mac su base di Informazioni* manuale

#### Conformità FCC e ISED Canada

Questo dispositivo è conforme alla Parte 15 delle norme FCC e agli standard RSS esenti da licenza di ISED Canada. Il funzionamento è soggetto alle seguenti due condizioni: (1) il dispositivo non deve causare interferenze dannose e (2) il dispositivo deve tollerare le interferenze ricevute, incluse le interferenze che possano causare un funzionamento .indesiderato

#### Conformità UE / UK

Apple Inc. dichiara che questo dispositivo wireless è conforme alla Direttiva 2014/53/EU e alle Radio Equipment Regulations 2017. Per visualizzare una copia della dichiarazione di conformità, visita apple com/euro/compliance Apple è rappresentata nella UE da Apple Distribution International Ltd.. Hollyhill Industrial Estate, Cork, Irlanda. Apple è rappresentata nel Regno Unito da Apple UK Ltd., 2 Furzeground Way, Stockley Park, Middlesex, **UB11 1BB** 

#### Limitazioni d'uso

Questo dispositivo è approvato esclusivamente per l'utilizzo in spazi interni nella banda di frequenza da 5150 a 5350 MHz. Questa restrizione è applicabile in: AT, BE, BG, CH, CY, CZ, DE, DK, EE, EL, ES, FI, FR, HR, HU, IE, IS, IT, LI, LT, LU, LV, MT, NL, NO, PL, PT, RO, SE, SI, SK, TR, UA, UK(NI).

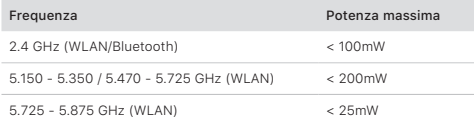

#### Conformità ENERGY STAR<sup>®</sup>

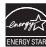

Come partner di ENERGY STAR, Apple ha stabilito che le configurazioni standard di questo prodotto siano conformi alle linee quida ENERGY STAR per l'efficienza energetica. Il programma ENERGY STAR è una partnership con i produttori di apparecchiature elettroniche per promuovere i prodotti ad alta efficienza energetica. La riduzione del consumo di energia dei prodotti consente di risparmiare denaro e contribuisce a risparmiare .<br>risorse preziose

Questo computer viene fornito con la gestione del consumo energetico attivata sul computer, che è impostato per entrare in stato di stop dopo 10 minuti di inattività. Per riattivare il computer, fai clic sul pulsante del mouse o sul trackpad oppure premi un tasto sulla tastiera.

Per ulteriori informazioni su ENERGY STAR, vai al sito energystar.gov.

#### Apple e l'ambiente

Apple riconosce la propria responsabilità nel minimizzare l'impatto delle proprie operazioni e dei propri prodotti. Per informazioni, vai all'indirizzo apple.com/it/environment.

#### Informazioni sullo smaltimento e sul riciclo

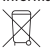

Il simbolo qui sopra significa che, in base alle leggi e alle normative locali. il prodotto e/o la sua batteria devono essere riciclati separatamente dai rifiuti domestici. Quando il prodotto diventa inutilizzabile, portalo nel punto di raccolta stabilito dalle autorità locali. La raccolta differenziata e il riciclaggio del prodotto e/o della sua batteria al momento dello smaltimento ajutano a conservare le risorse naturali e assicurano che il riciclaggio avvenga nel rispetto della salute umana e dell'ambiente.

@ 2021 Apple Inc. Tutti i diritti riservati. Apple e il logo Apple, Mac, Mac Pro e Magic Mouse sono marchi di Apple Inc. registrati negli Stati Uniti e in altri paesi. Apple Books è un marchio di Apple Inc. Apple Store è un marchio di servizio di Apple Inc., registrato negli Stati Uniti e in altri paesi. ENERGY STAR e il marchio ENERGY STAR sono marchi registrati di proprietà dell'Agenzia per la protezione dell'ambiente degli Stati Uniti. Printed in XXXX. T034-04800-A

Per informazioni sul programma di riciclaggio di Apple, i punti di raccolta per il riciclo, le sostanze soggette a restrizioni e altre iniziative ambientali. vai al sito apple com/it/environment.

Per i consumatori italiani: quando si acquista un nuovo prodotto Apple, è possibile restituire un prodotto elettronico simile presso il punto vendita piccoli e piccoli e piccoli dispositivi mobili e piccoli senza costi aggiuntivi mobili e piccoli accessori, è possibile restituirli al punto vendita in qualsiasi momento. Per maggiori informazioni, consulta la pagina apple.com/it/recycling.

#### Batterie integrate

Le tue periferiche sono dotate di batterie agli ioni di litio integrate. Non potresti in controlle di internazionale di controlle di internazionale cercare di sostituire né di rimuovere la batteria agli ioni di litio; potresti conseguenti e dispositivo del surriscaldamento del dispositivo e consequenti lesioni. La batteria integrata deve essere sostituita solo da Apple o da un fornitore di servizi autorizzato e riciclata o smaltita separatamente dai ,Apple di littico di litio di litio di litio di Apple, rifiuti domestici. Per informazioni sulle batterie agli ioni di litio di Apple, consulta la pagina apple com/it/batteries.

## Russia, Kazakhstan, Belarus, Kyrgyzstan, Armenia

Соответствие требованиям:

ТР ТС 004/2011 «О безопасности низковольтного оборудования» ТР ТС 020/2011 «Электромагнитная совместимость технических «средств

тр ЕАЭС 037/2016 «Об ограничении применения опасных веществ в изделиях электротехники и радиоэлектроники»

Дата производства указана на упаковке

Технические характеристики доступны по ссылке: support.apple.com/ru\_RU/specs

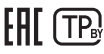

#### Contratto di licenza software

L'utilizzo di Mac Pro implica l'accettazione dei termini della licenza software di Apple e terze parti, disponibile all'indirizzo apple com/it/legal/sla.

#### Riepilogo della Garanzia limitata di un anno di Apple

Apple garantisce il prodotto hardware e i relativi accessori contro i difetti relativi a materiali e manodopera per un periodo di un anno a partire dalla data di acquisto originale. La presente garanzia non si applica ai difetti derivanti dalla normale usura, né ai danni accidentali o derivanti da uso non corretto o improprio. Per ottenere assistenza, contatta Apple, recati presso un negozio Apple Store o un fornitore di servizi autorizzato da Apple; le opzioni di assistenza disponibili dipendono dal paese in cui viene richiesta l'assistenza e possono essere limitate al paese in cui è avvenuta la vendita. A seconda del paese, potrebbero essere applicate spese telefoniche e di spedizione internazionale. Secondo i termini completi e le informazioni dettagliate su come ricevere l'assistenza disponibili su apple.com/it/ legal/warranty e support.apple.com/it-it, se il consumatore invia un reclamo valido ai sensi della presente garanzia, Apple riparerà, sostituirà o rimborserà il dispositivo hardware a propria esclusiva discrezione. I benefici conferiti dalla garanzia si aggiungono ai diritti previsti dalla normativa locale. Quando viene inviato un reclamo in garanzia, potrebbe essere richiesto di fornire i dettagli della prova d'acquisto.

Per i consumatori australiani: i nostri prodotti sono accompagnati normativa alla base in essere escluse in base alla normativa da garanzie che non possono essere escluse in base alla normativa australiana in difesa del consumatore. Il consumatore ha diritto alla un a e malfunzione di caso in caso di grave malfunzionamento e a un indennizzo in caso di perdite o danni ragionevolmente prevedibili. Il consumatore ha altresì diritto alla riparazione o alla sostituzione qualora i sia con malitano il e accettabile e il malfunzionamento non sia di grave entità. Apple Pty Ltd, PO Box A2629, Sydney South NSW 1235. Tel: 133-622